## Subscription Renewal

1. Login to your account at <a href="https://survey.bolandsurvey.com/">https://survey.bolandsurvey.com/</a> and click "Subscribe Now"

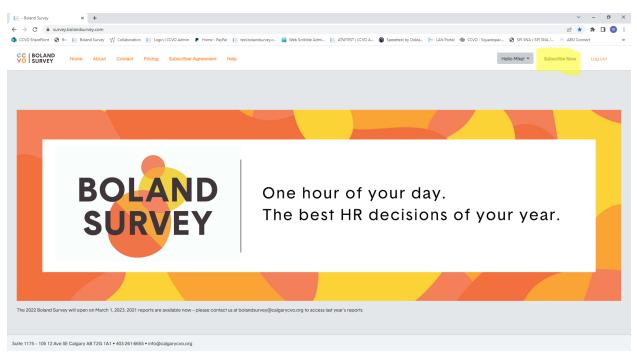

2. Choose your subscription options. The discounted Participant rates are for organizations that commit to entering their data in the next survey. Organizations that only want the reports must select the Nonparticipant rate.

| 📔 Boland Survey - Organization Res 🗙 🕂                                           |                                         |                                         |                                                       |                               | × -         | ٥ | ×  |
|----------------------------------------------------------------------------------|-----------------------------------------|-----------------------------------------|-------------------------------------------------------|-------------------------------|-------------|---|----|
| ← → C ≜ survey.bolandsurvey.com/Account/ConfirmSubscription                      |                                         |                                         |                                                       | B                             | 9 🖈 🌲       |   | 1  |
| 🦚 CCVO SharePoint 😵 9+ 📔 Boland Survey 🕠 Collaboration 📔 Login   CCVO Admin 👂 Ho | me - PayPal 🛛 📔 test.bolandsurvey.c 🙀 ۱ | Neb Scribble Admi 📔 ATWTEST   CCVO A    | 🝘 Speedtest by Ookla. 듣 LAN Portal 🛭 🎲 CCVO - Squares | bac 🕲 SPI SNA • SPI SNA / 🛞 A | BSI Connect |   | *  |
| Participant or non participant<br>Non Participant                                | v                                       |                                         |                                                       |                               |             |   | *  |
| Annual Subscription Rate and V                                                   | alue                                    |                                         |                                                       |                               |             |   | ۰. |
| 0-5 FTE Employees - \$559 / y                                                    | ear Y                                   |                                         |                                                       |                               |             |   |    |
|                                                                                  | e.g. 1 full-time CEO + 2 part-time c    | d on the date your payment is processed |                                                       |                               |             |   |    |
|                                                                                  | Subscrip                                | otion Rates per Yea                     |                                                       |                               |             |   |    |
| ORGANIZATIC                                                                      | N DETAILS P                             | ARTICIPANTS                             | NON-PARTICIPANTS                                      |                               |             |   | 1  |
| 0-5/ye                                                                           | ar                                      | \$149                                   | \$559                                                 |                               |             |   |    |
| <b>6-25</b> / yu                                                                 | ear                                     | \$249                                   | \$559                                                 |                               |             |   | l  |
| 26-50/ 5                                                                         | ear                                     | \$349                                   | \$559                                                 |                               |             |   |    |
| 51-100/                                                                          | year                                    | \$449                                   | \$1000                                                |                               |             |   |    |

3. Once you click subscribe on the last page it takes you to the PayPal page. If you don't have a PayPal account choose the "Pay with a credit or Visa Debit card" option.

| Log in to your PayPal account × +                                                             |                                 |                                                                                         |                                 |                    |                |                   |                     | ~            | - 1 | σ : | × |
|-----------------------------------------------------------------------------------------------|---------------------------------|-----------------------------------------------------------------------------------------|---------------------------------|--------------------|----------------|-------------------|---------------------|--------------|-----|-----|---|
| ← → C  appagel.com/cgi-bin/webscr?cmd=_express-checkout&token=EC-4VX69301VX1751934            |                                 |                                                                                         |                                 |                    |                |                   |                     | • 6 \$       | * 🗉 | •   |   |
| 🥵 CCVO SharePoint 😵 9+ 📔 Boland Survey 🕠 Collaboration 📗 Login   CCVO Admin 🌘 Home - PayPal 📗 | test.bolandsurvey.c             | 📷 Web Scribble Admi                                                                     | ATWTEST   CCVO A                | Speedtest by Ookla | 듣 LAN Portal 🔌 | CCVO - Squarespac | SPI SNA • SPI SNA / | ABSI Connect |     |     | * |
|                                                                                               | Email o<br>Passwo<br>Forgot par | sword?<br>Log In<br>or<br>and return to Calgary Ch<br>Organization<br>I € V English   r | eligible for Purchase<br>wards. |                    |                |                   |                     |              |     |     |   |
|                                                                                               | Contai                          | ct Us Privacy Legal Policy                                                              | Updates Worldwide               |                    |                |                   |                     |              |     |     |   |

4. Once your payment is processed you will email a receipt and your account will have been activated. When you login you will see the access to the Reports and Survey as shown below.

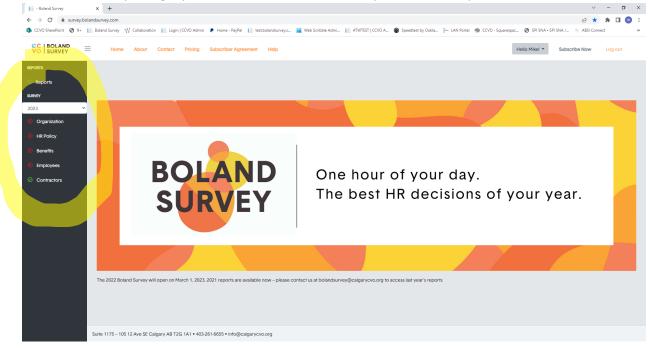